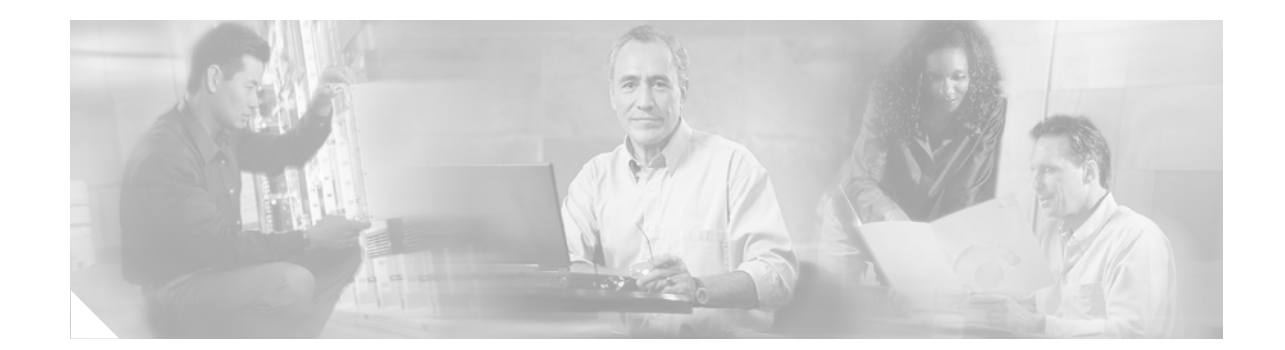

# **Release Notes for Cisco 2700 and 2710 Location Appliances for Software Release 2.0.42.2**

#### **April 6, 2006**

These release notes describe features, enhancements, and caveats for software release 2.0.42.2 for Cisco Location Appliances. This release of location appliance software supports both Cisco 2700 and 2710 location appliances and operates with Cisco Wireless LAN Solution versions 3.2, 3.1, and 3.0.

## **Contents**

These release notes contain the following sections:

- [Introduction, page 2](#page-1-0)
- **•** [System Requirements, page 2](#page-1-1)
- **•** [Important Notes, page 2](#page-1-2)
- **•** [Caveats, page 3](#page-2-0)
- **•** [Troubleshooting, page 4](#page-3-0)
- **•** [Related Documentation, page 5](#page-4-0)
- **•** [Obtaining Documentation and Submitting a Service Request, page 6](#page-5-0)

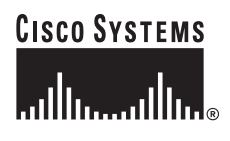

**Corporate Headquarters: Cisco Systems, Inc., 170 West Tasman Drive, San Jose, CA 95134-1706 USA**

# <span id="page-1-0"></span>**Introduction**

Location appliance software release 2.0.42.2 supports Cisco 2700 and 2710 location appliances that interoperate with Cisco Wireless LAN Solution version 3.2, 3.1, and 3.0. Location appliances enhance the built-in Cisco WCS location capabilities by computing, collecting, and storing historical location data, which can be displayed in Cisco WCS. In this role, the location appliance acts as a server to one or more Cisco Wireless Control System (WCS) servers, collecting, storing, and passing on the location from its assigned Cisco wireless LAN controllers.

# <span id="page-1-1"></span>**System Requirements**

You can install this software release on any 2700 or 2710 location appliance.

### **Upgrading to this Software Release**

For instructions on using Cisco WCS to install this software on location appliances, refer to the *Cisco Wireless Control System Configuration Guide*.

Click this link to browse to that document:

[http://www.cisco.com/en/US/products/ps6305/products\\_installation\\_and\\_configuration\\_guides\\_list.ht](http://www.cisco.com/en/US/products/ps6305/products_installation_and_configuration_guides_list.html) ml

#### **Backup of Release 2.0.31.0 Cannot Be Restored on Previous Releases**

A backup from this release of location appliance software cannot be restored on a location appliance running an earlier release. Before you upgrade a location appliance to this release, Cisco recommends that you create a backup for the earlier release and archive it in case you need to convert an upgraded system to an earlier release.

## <span id="page-1-2"></span>**Important Notes**

This section describes important information about location appliances.

### **Location History Timestamps Match Browser's Locale**

The WCS timestamp is based on the browser's location and not on the location appliance settings. Changing the time zone of the WCS or on the location appliance does not change the timestamp for the location history.

### **Assign a Controller/Network Design/Event Group to a Location Appliance Before Using Auto-Synch**

With auto-synchronization, controllers/network designs/event groups that are detected as unsynchronized are synchronized automatically. Before this automatic synchronization can be enabled, you must assign a controller, event group, or network design to a location appliance.

### **Controller Name Must be Unique Before Synchronization**

The assigned controller names must be unique. If the controller names are duplicated, the synchronization process occurs only on one controller.

### **Location Appliance Image is Gzipped**

If you download the server image.gz file, the location appliance automatically unzips it, and you can proceed with the install as before. If you manually FTP the .gz file, you must unzip the files before trying to run the installer. These files have been compressed under the LINUX operating system and must be uncompressed using *gunzip*. The unzip method you use is defined by the filename you are trying to unzip. To make the bin file executable, use the following command:

chmod +x filename.bin

# <span id="page-2-0"></span>**Caveats**

This section lists open caveats in location appliance release 2.0.42.2. No caveats are resolved in this release.

### **Open Caveats**

These caveats are open in this release:

- CSCsc09186—When you perform the location calibration, the process of taking data points can take up to one minute per point if a single controller is unreachable. As a workaround, make sure all controllers are reachable during calibration or remove the controllers that are not reachable.
- **•** CSCsc64772—When aggressive polling or historical parameters are configured in the location server, such as polling for all element categories every 10 seconds and saving history points every minute, the database operations can take longer to complete, and the server can momentarily take longer to respond to requests.
- **•** CSCsd29958—If you modify the SNMP access for a controller in WCS and push the changes to the location server, the changes do not take effect until you either restart the location server or unassign/reassign the controller to the location server in the synchronization page.
- **•** CSCsd36689—Access points in monitor mode do not detect probing clients. These access points do not track the clients' RSSI values and do not contribute location information to the Location Appliance.

Workaround: Configure the access points for local mode.

 $\mathbf I$ 

#### **If You Need More Information**

If you need information about a specific caveat that does not appear in these release notes, you can use the Cisco Bug Toolkit to find caveats of any severity. Click this URL to browse to the Bug Toolkit:

<http://tools.cisco.com/Support/BugToolKit/>

(If you request a defect that cannot be displayed, the defect number might not exist, the defect might not yet have a customer-visible description, or the defect might be marked Cisco Confidential.)

## <span id="page-3-0"></span>**Troubleshooting**

For the most up-to-date, detailed troubleshooting information, refer to the Cisco TAC website at <http://www.cisco.com/cisco/web/support/index.html>. Click **Technology Support**, choose **Wireless** from the menu on the left, and click **Wireless LAN**.

# **Documentation Updates**

### **Addition to the Quick Install Guide**

The *Quick Start Guide: Cisco 2700 Series Location Appliance* should include the following information for location appliances.

When you have a non-default port or HTTPS turned on, you must pass the correct information along with the command. For example, *getserverinfo* must include *-port <<port>> -protocol <<HTTP/HTTPS>>*. Similarly, for stopping the server, *stoplocserver - port <<port>> -protocol <HTTP/HTTPS>>*.

### **Additional Sections for the Location Appliance Installation Guide**

#### **Configuring NTP Server**

You can configure NTP servers to set up the time and date of the 2700 location appliance.

The /etc/ntp.conf file is the main configuration file in which you place the IP addresses or DNS names of the NTP servers you want to use (see the following example).

```
server ntp.mydomain.com # my corporate NTP
server 192.168.2.5 # my second NTP
```
To get NTP configured to start at bootup, enter the following:

[root@loc-server1]# chkconfig ntpd on

To start, stop, and restart NTP after booting, follow these examples:

[root@loc-server1]**# service ntpd start** [root@loc-server1]**# service ntpd stop** [root@loc-server1]**# service ntpd restart** After configuring and starting NTP, make sure it is working properly. To test whether the NTP process is running, use the following command:

```
[root@loc-server1]# pgrep ntpd
```
You should get a response of plain old process ID numbers.

Enter the *ntpdate -u<serverIP>* command to force your server to become instantly synchronized with its NTP servers before starting the NTP deamon for the first time (see the following example).

```
[root@loc-server1]# service ntpd stop
[root@loc-server1] ntpdate -u 192.168.1.100
Looking for host 192.168.1.100 and service ntp
host found: ntpl.my-site.com
12 Aug 08:03:38 ntpdate[2472]: step time server 192.168.1.100 offset 28993.084943 sec
[root@smallfry tmp]# service ntpd start
```
For more information on the NTP configuration, consult the Linux configuration guides.

#### **Connecting to the Console**

The DB9 pinout to connect to the console is as follows:

| Pin                         | <b>Assignments</b> | <b>Description</b>   |
|-----------------------------|--------------------|----------------------|
| 1                           | <b>DCD</b>         | Data Carrier Detect  |
| $\mathcal{D}_{\mathcal{L}}$ | RD.                | Receive Data         |
| 3                           | TD                 | <b>Transmit Data</b> |
| $\overline{4}$              | <b>DTR</b>         | Data Terminal Ready  |
| 5                           | SG                 | Signal Ground        |
| 6                           | <b>DSR</b>         | Data Set Ready       |
| 7                           | <b>RTS</b>         | Request to Send      |
| 8                           | <b>CTS</b>         | Clear to Send        |
| 9                           | Ring               | Ring Indicator       |

*Table 1 Pin Assignments for DB9 Pinout*

## <span id="page-4-0"></span>**Related Documentation**

This section lists documents related to location appliances:

- **•** *Cisco Wireless Control System Configuration Guide*
- **•** *Cisco Wireless LAN Controller Command Reference*
- **•** *Cisco 2700 Series Location Appliance Installation and Configuration Guide*

# <span id="page-5-0"></span>**Obtaining Documentation and Submitting a Service Request**

For information on obtaining documentation, submitting a service request, and gathering additional information, see the monthly *What's New in Cisco Product Documentation*, which also lists all new and revised Cisco technical documentation, at:

<http://www.cisco.com/en/US/docs/general/whatsnew/whatsnew.html>

Subscribe to the *What's New in Cisco Product Documentation* as an RSS feed and set content to be delivered directly to your desktop using a reader application. The RSS feeds are a free service. Cisco currently supports RSS Version 2.0.

Copyright © 2006 Cisco Systems, Inc. All rights reserved.

Cisco and the Cisco Logo are trademarks of Cisco Systems, Inc. and/or its affiliates in the U.S. and other countries. A listing of Cisco's trademarks can be found at [www.cisco.com/go/trademarks.](http://www.cisco.com/go/trademarks) Third party trademarks mentioned are the property of their respective owners. The use of the word partner does not imply a partnership relationship between Cisco and any other company. (1005R)